pacman -S plasma xorg

systemctl enable --now sddm

That's actually it. Check out all the [KDE software](https://archlinux.org/groups/x86_64/kde-applications/) and suggested packages below and install whatever you like.

# **Suggested software**

Just add the packages to the above pacman command.

#### **System**

networkmanager-openvpn wireguard-tools keepassxc arch-audit konsole keditbookmarks gparted htop dolphin spectacle wget lm\_sensors ark kleopatra kate kompare rsync

## **Audio**

pulseaudio pulseaudio-alsa

#### **Multimedia/Graphics**

vlc openshot gimp inkscape

### **Office**

```
thunderbird thunderbird-i18n-en-us wqy-zenhei ttf-liberation libreoffice-
fresh cups cups-pdf xsane system-config-printer kdeconnect firefox okular
gwenview
```
If you install cups you also need to enable the service:

```
systemctl enable --now cups.service
```

```
Last update: 2022/10/24 08:24 en:desktop:environments:kde http://wiki.techsaviours.org/en/desktop/environments/kde?rev=1641462967
```
#### **Others**

```
bash-completion cronie
```
Add for bash-complition the following to your .bashrc:

```
echo "if [ -f /etc/bash_completion ]; then
. /etc/bash_completion
fi" \gg \sim /.bashrc
```
Enable service for cronie:

```
systemctl enable --now cronie.service
```
From: <http://wiki.techsaviours.org/>- **Your Digital Privacy DIY Solutions | TECH SAVIOURS .ORG** Permanent link:

**<http://wiki.techsaviours.org/en/desktop/environments/kde?rev=1641462967>**

Last update: **2022/10/24 08:24**

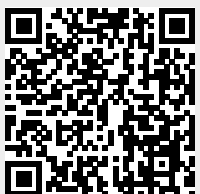